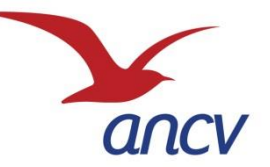

# Bienvenue au Webinaire

# **Chèque-Vacances Connect**

le nouveau format digital

#### **organisé avec nos partenaires**

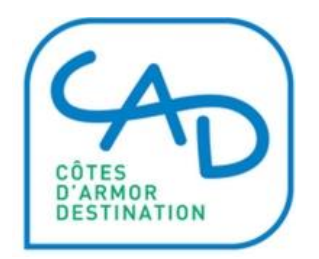

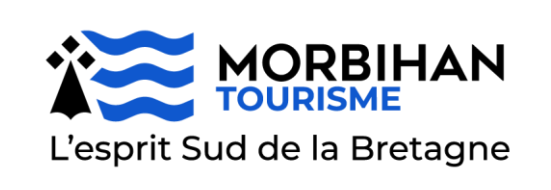

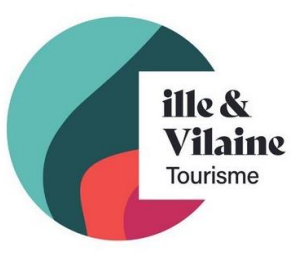

Mars 2024

# **Sommaire**

- **1. L'Agence Nationale pour les Chèques-Vacances**
	- o Un modèle économique vertueux
	- o Les chiffres clés 2022
	- o L'impact économique en Bretagne
	- o L'offre ANCV
	- o Le Chèque-Vacances
	- o Comment se conventionner

#### **2. Le Chèque-Vacances Connect**

- o Encaissement par TPE sur vos points de vente
- o Encaissement par téléphone
- o Encaissement sur votre site e-commerce
- o Rejoindre le réseau Chèque-Vacances Connect
- o La visibilité de votre offre auprès des bénéficiaires

# **1- L'Agence Nationale pour les Chèques-Vacances**

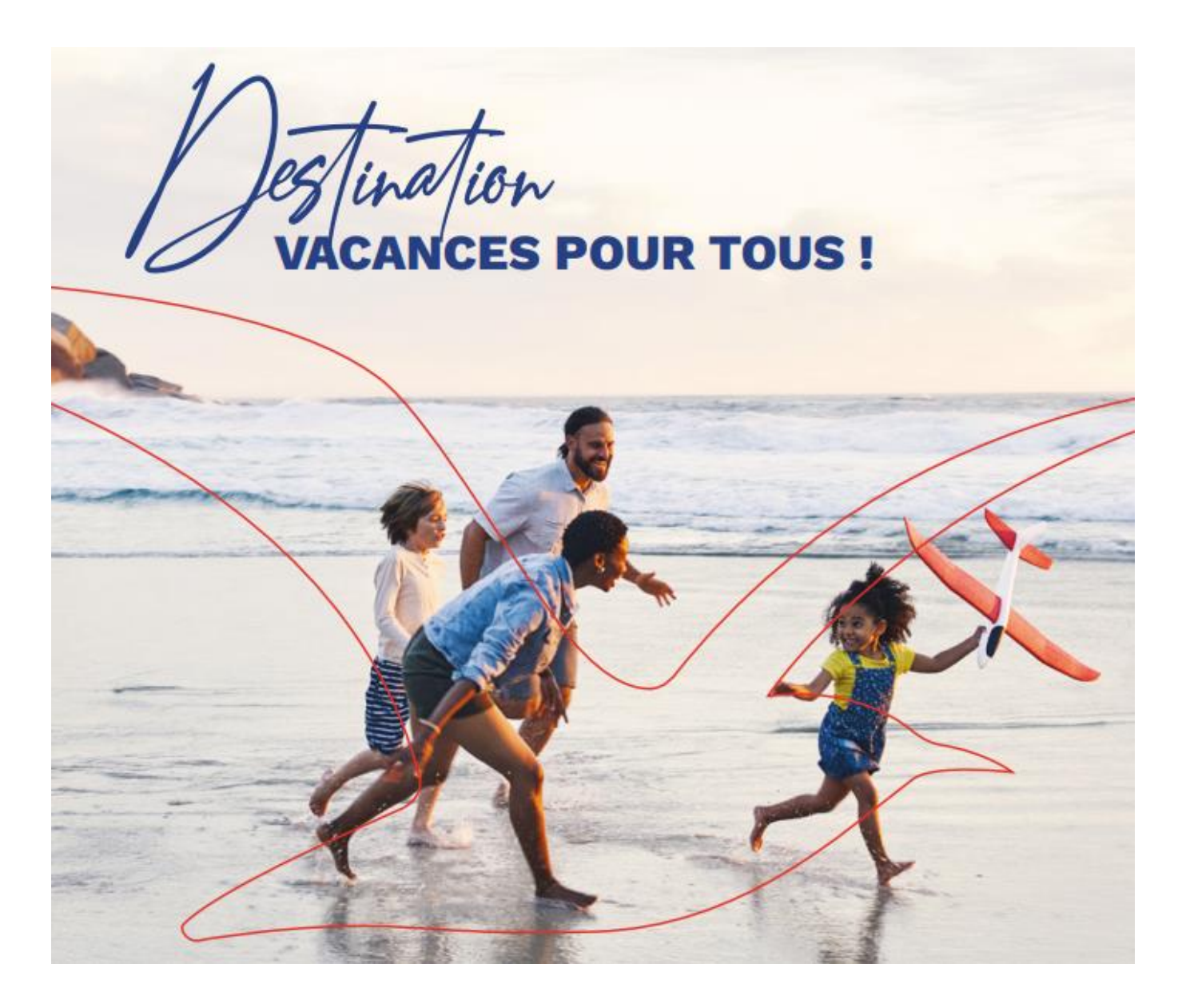

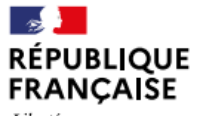

Liberté Égalité Fraternité

## **Un modèle économique vertueux**

L'action sociale de l'ANCV est possible grâce à un modèle économique original et solidaire, mais aussi grâce à l'implication des entreprises et des professionnels du tourisme désireux de soutenir le projet des vacances pour tous.

En savoir plus en vidéo

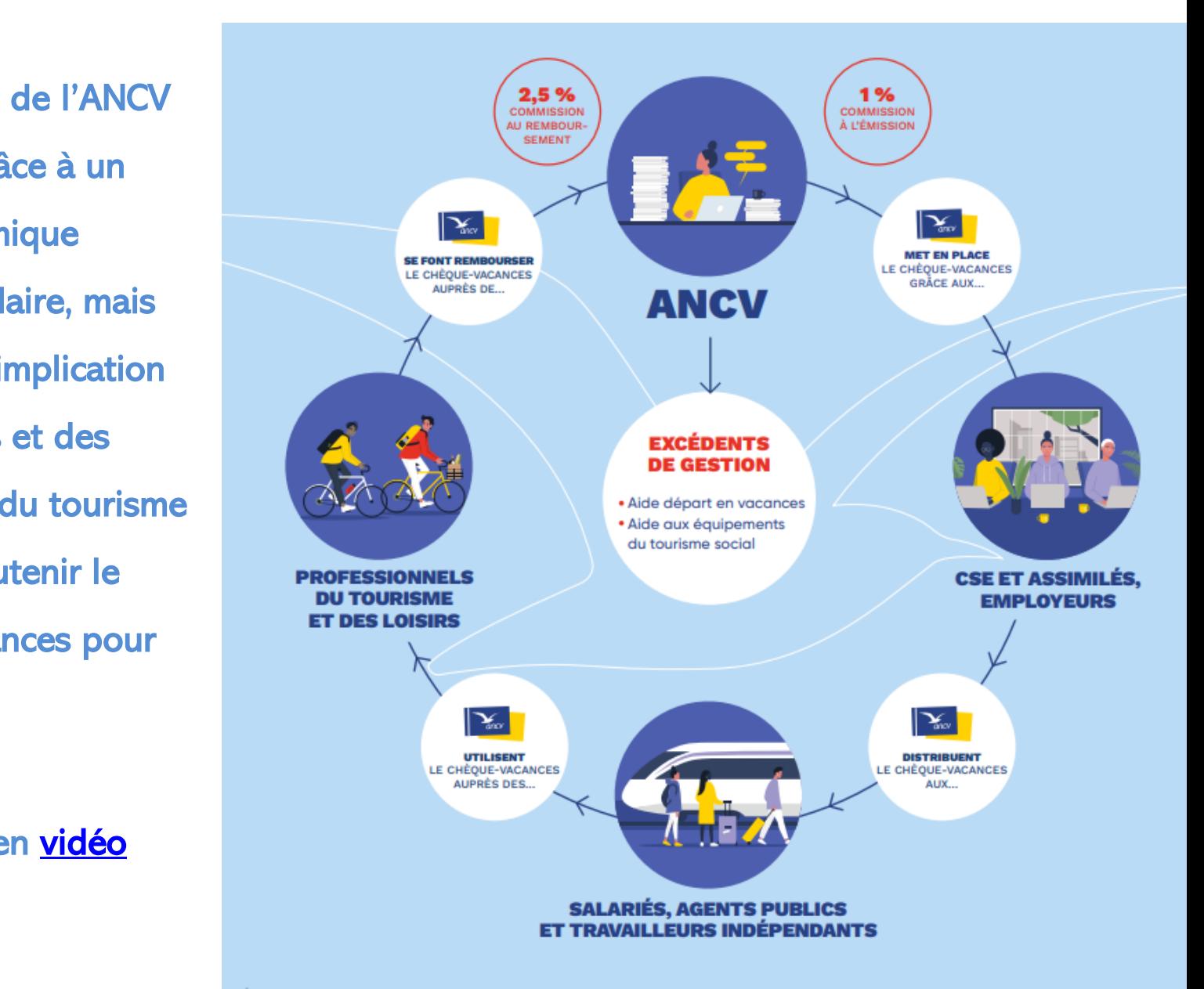

# **Les chiffres clés 2022**

#### **Développez votre activité avec le chèque-Vacances :**

- ✓ Bénéficiez d'un potentiel de **4,76 millions de clients** (11 millions avec leurs familles).
- ✓ Profitez de plus de **1,77 milliard d'euros** de Chèque-Vacances émis pour le secteur du tourisme et des loisirs.
- ✓ Favorisez le **recrutement d'une nouvelle clientèle**.
- ✓ Encouragez la **fidélisation de vos clients.**

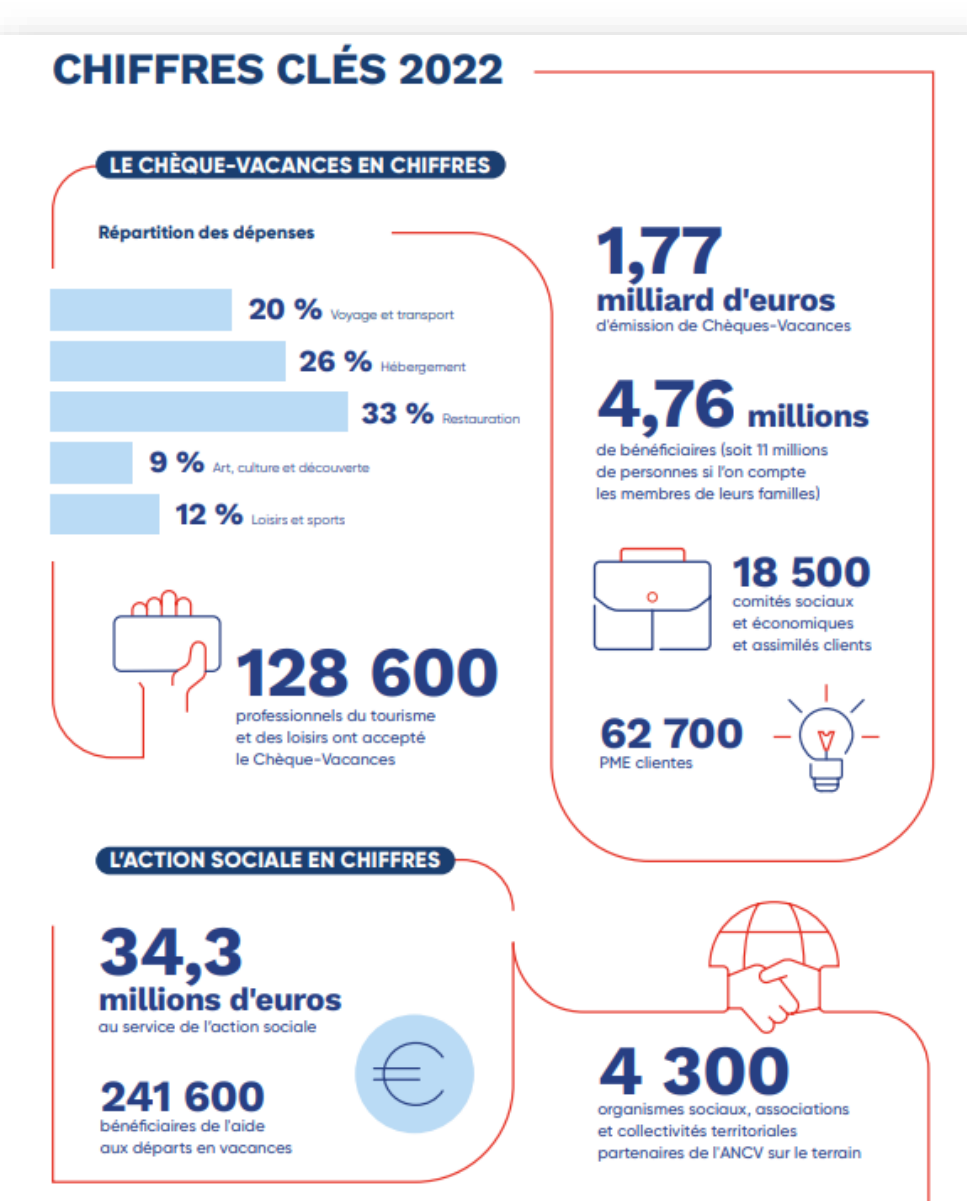

#### **L'impact économique du Chèque-Vacances en Bretagne**

[La carte interactive | Bienvenue sur www.ancv.com](https://www.ancv.com/territoires)

#### **BRETAGNE**

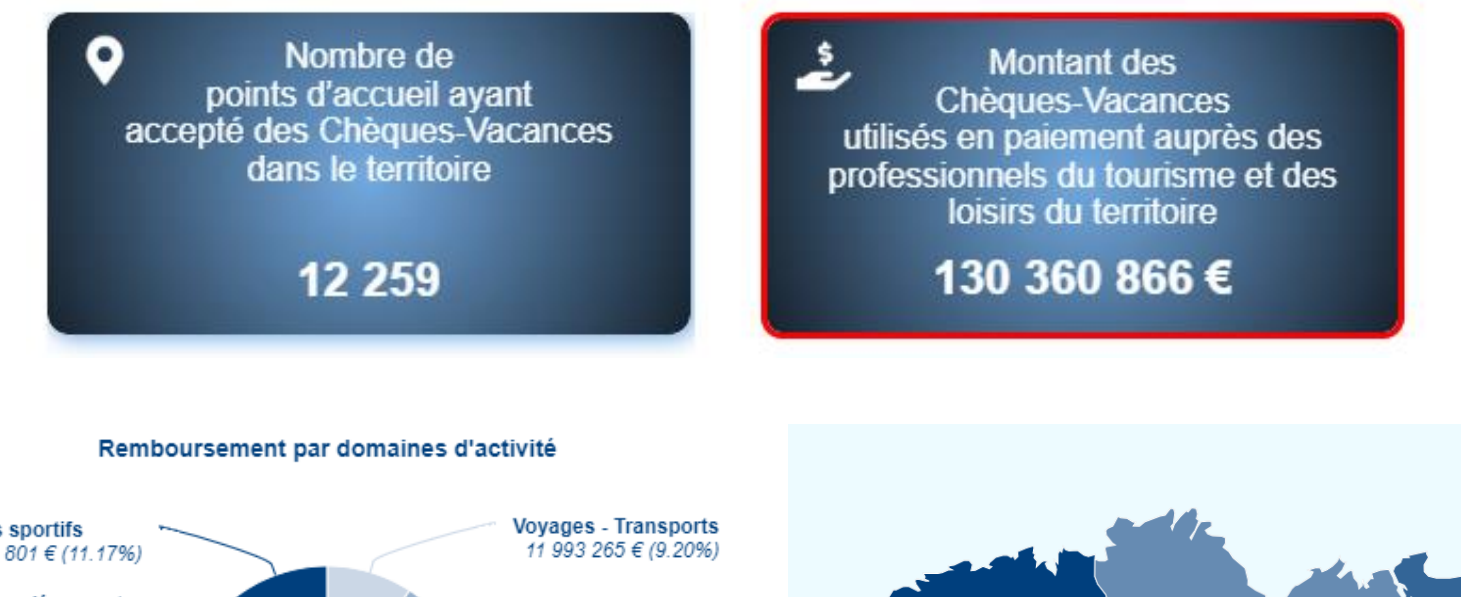

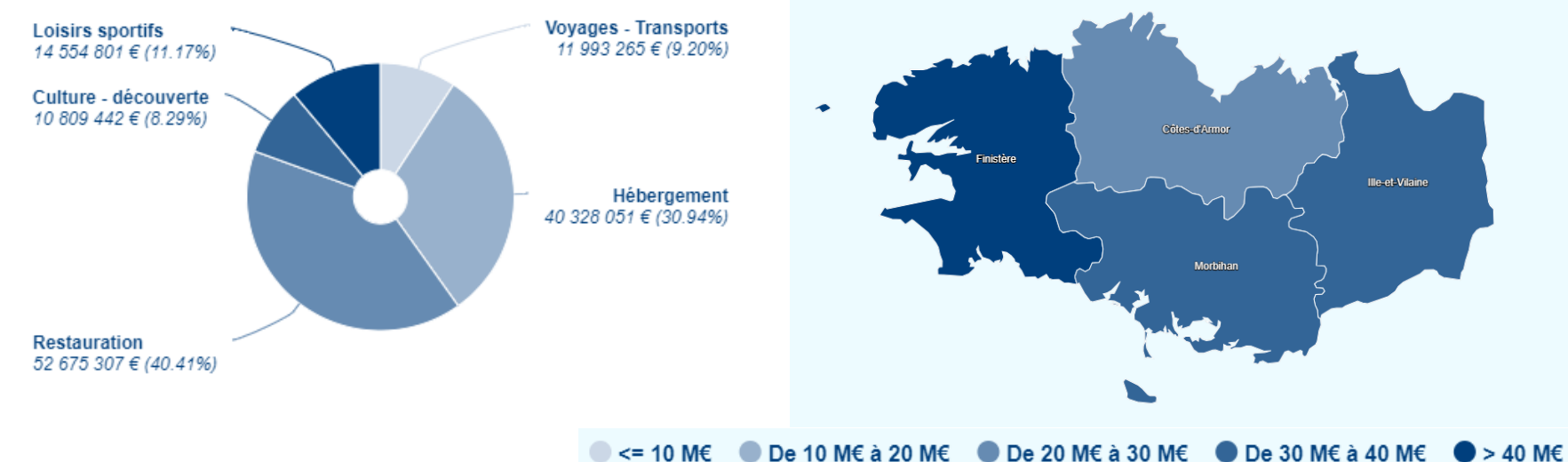

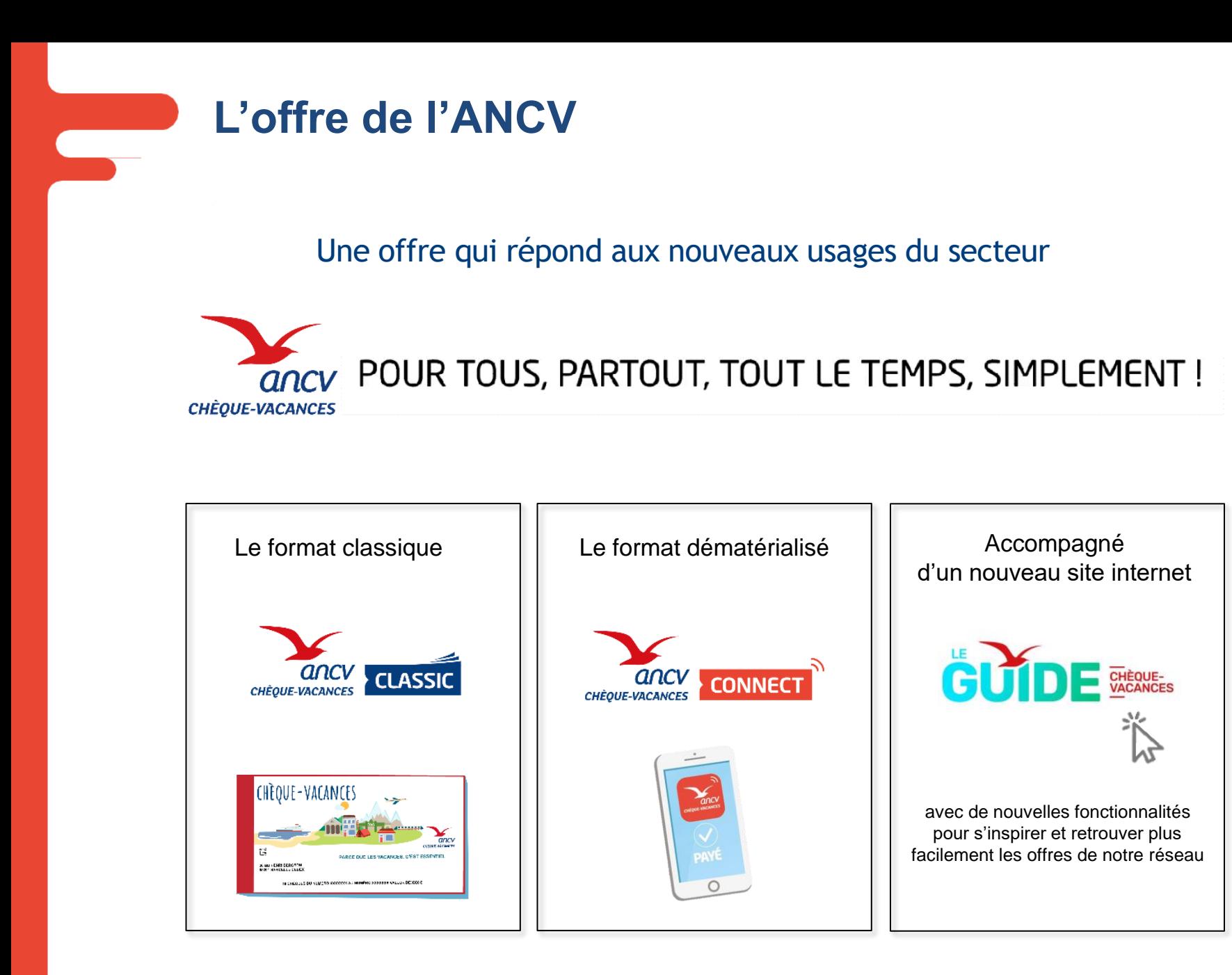

## **Comment se conventionner auprès de l'ANCV Rendez-vous sur le site<https://espace-ptl.ancv.com/>**

- Le conventionnement auprès de l'ANCV est gratuit
- ✓ Vous proposez une activité éligible au paiement par Chèque-Vacances : Hébergement (Hôtel, camping, gîtes, chambres d'hôtes), Loisirs (parcs d'attraction, piscine, patinoire…), Culture (musées…), Loisirs sportifs (remontées mécaniques, écoles de ski…),Voyages (TO, agences de voyage…),Transports (maritime, aérien et terrestre),Restauration.
- Un numéro Siret est demandé lors du conventionnement
- ✓ Les Chèque-Vacances encaissés vous sont remboursés après prélèvement d'une commission de 2,5% comme indiqué dans nos CGV [\(https://espace](https://espace-ptl.ancv.com/CGV)[ptl.ancv.com/CGV](https://espace-ptl.ancv.com/CGV))
- ✓ Vous disposez d'une insertion gratuite de votre établissement dans notre guide en ligne : [Découvrez Le Guide de l'Agence Nationale pour les Chèques-Vacances -](https://leguide.ancv.com/) ANCV

# 2- LE CHÈQUE-VACANCES CONNECT

#### La solution de paiement 100% digitale

pour les professionnels du réseau Chèque-Vacances

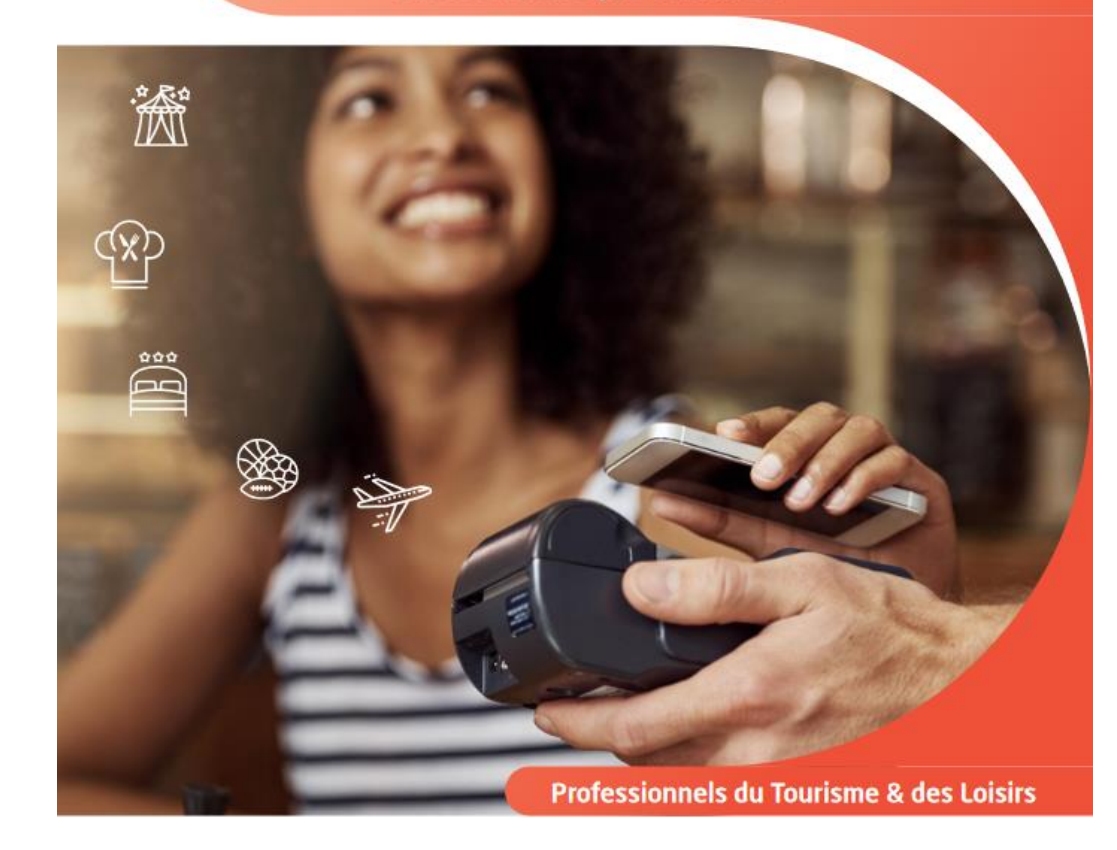

# **La solution Chèque-Vacances Connect**

## POUR TOUS,

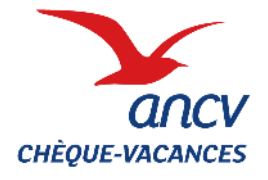

# PARTOUT, TOUT LE TEMPS,

## SIMPLEMENT!

#### **UNE SOLUTION DE PAIEMENT DÉMATÉRIALISÉE…**

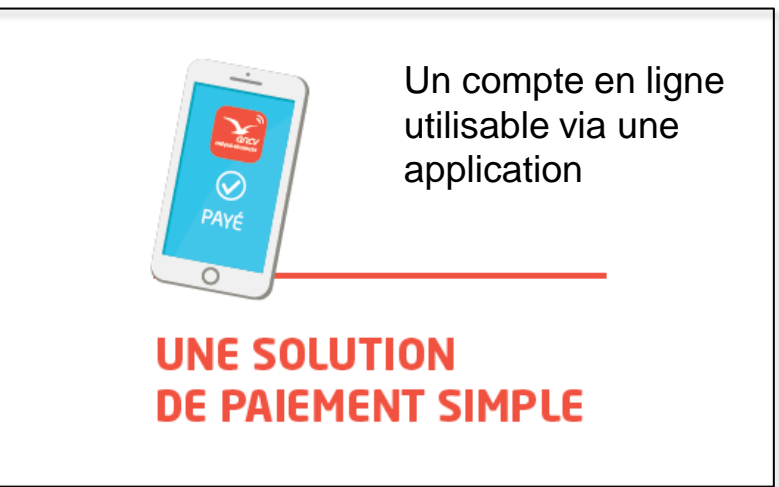

#### **… DANS TOUTES LES SITUATIONS DE PAIEMENT,**

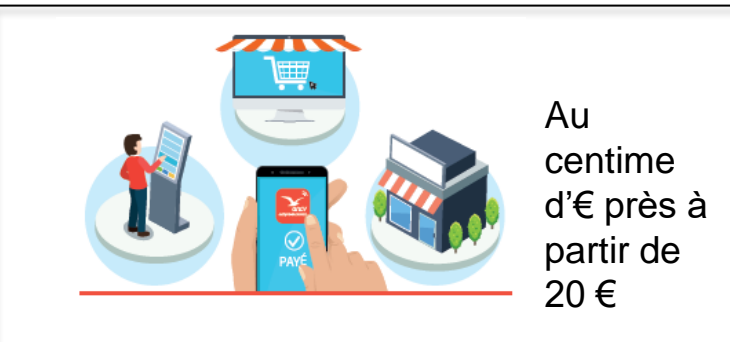

#### **UTILISABLE PARTOUT ET TOUT LE TEMPS**

#### **ET UNE GRANDE SIMPLICITÉ DE TRAITEMENT**

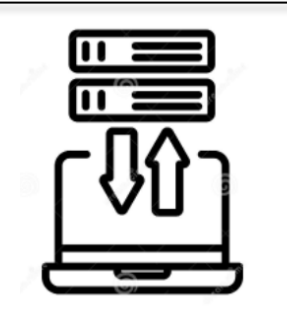

#### **Absence de travail en Back-office**

Les transactions nous sont automatiquement transmises

# **Les chiffres du Chèque-Vacances Connect**

#### Les chiffres à aujourd'hui :

- **20% de nos bénéficiaires** ont basculé sur le format Connect
- Déjà **200 M€/an** de Chèque-Vacances Connect attribués aux salariés
- Un objectif de **350 à 400 M€ en 2024**

#### Les chiffres de demain :

• **1 milliard**  $\epsilon$  attribué par an en Chèque-Vacances Connect en 2026

Tous nos bénéficiaires peuvent *dès aujourd'hui* profiter du réseau Chèque-Vacances Connect grâce à notre Espace Echange

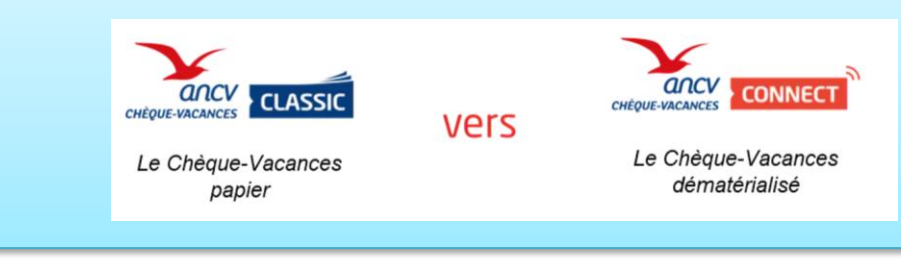

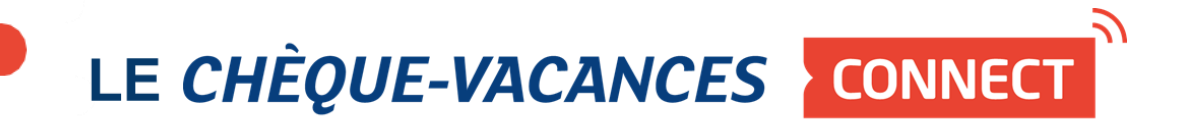

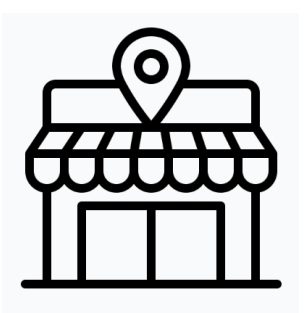

L'encaissement dans vos Points de vente

# **L'encaissement dans vos Points de Vente** Sur votre Terminal de paiement ingenico *E dipigreen* C **NEPTING** *Verifone<sup>®</sup>* axis Autonome

Le caissier présente au client le QR Code généré par le TPE. Le client le scanne avec son application Chèque-Vacances

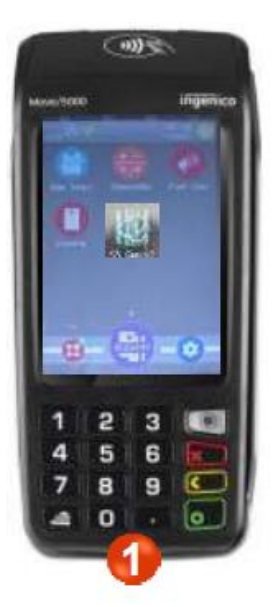

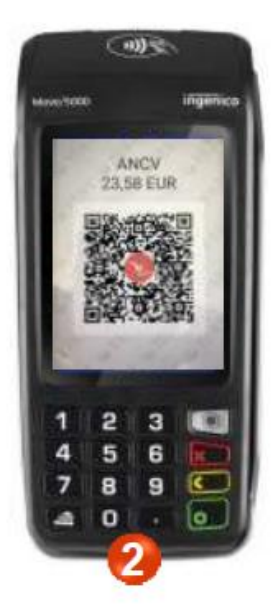

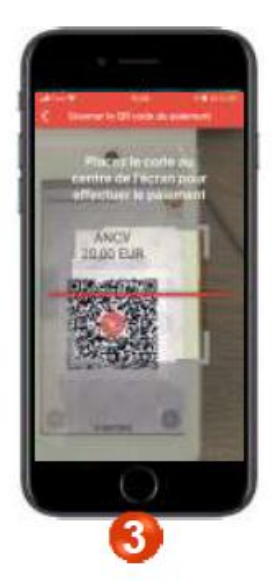

Le client valide son paiement sur l'application CV Connect sur son smartphone. Le résultat remonte sur la le TPE

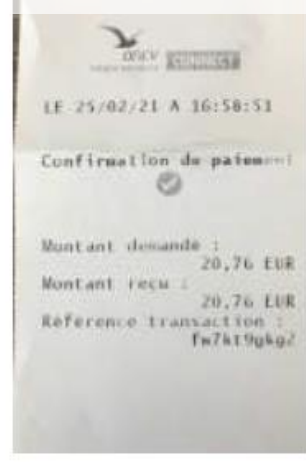

# **L'encaissement dans vos Points de Vente**

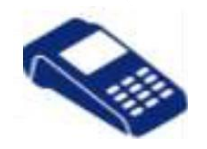

## Parcours de paiement du point de vue du client

**Le client ouvre son appli Cv Connect : il clique sur le visuel QR Code en bas de son écran**

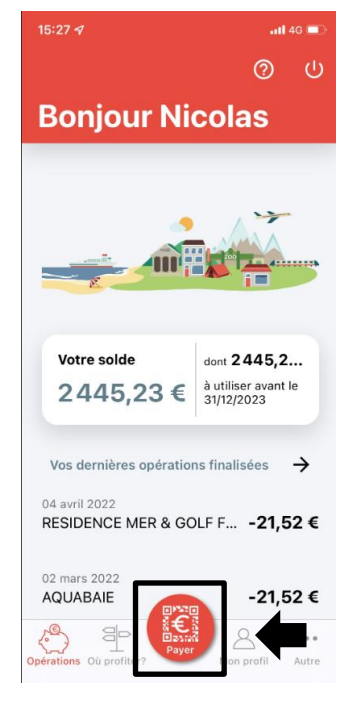

Le client choisit le bouton **''Scanner le code présenté par le commerçant''**

ර

88

commercant.

Une fois le QR Code lu, l'écran du paiement s'affiche. **Le client valide le montant puis autorise le paiement en saisissant son code secret**

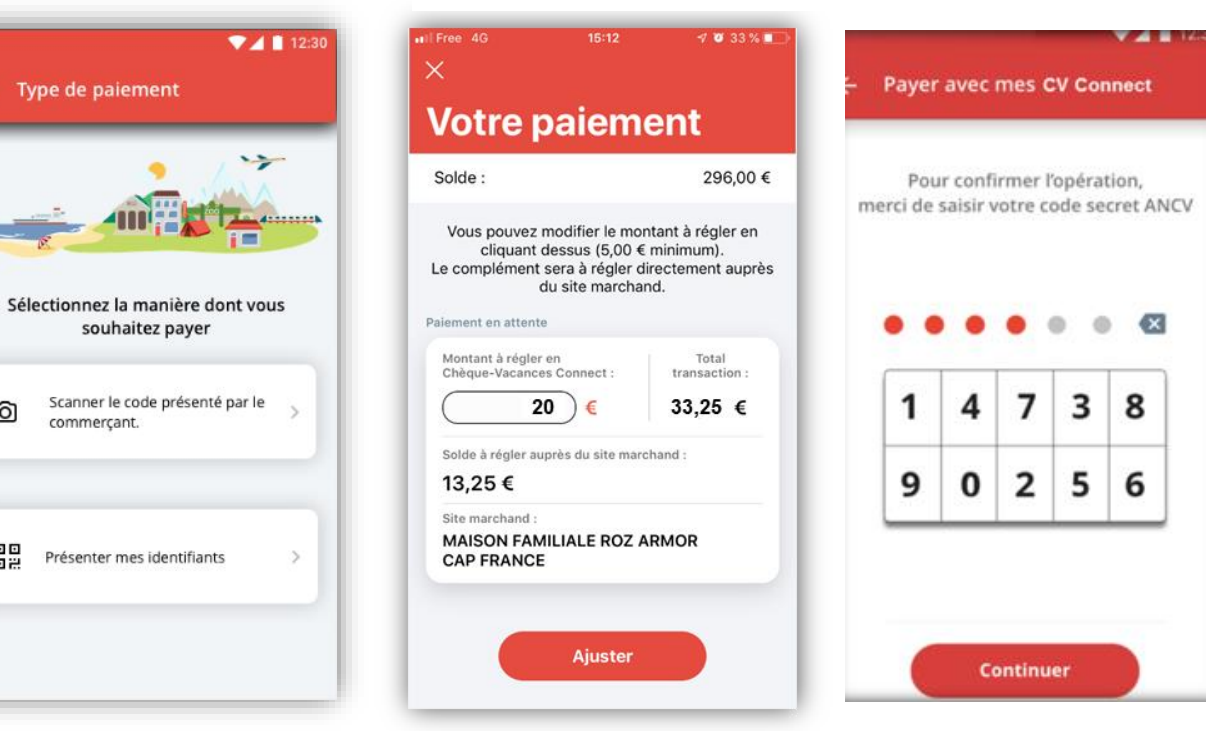

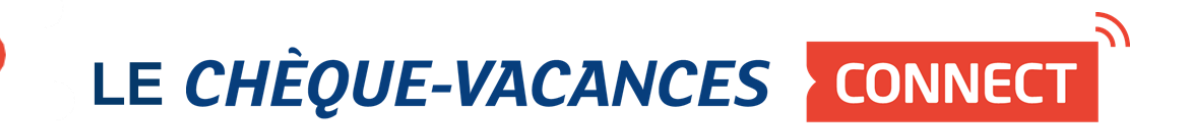

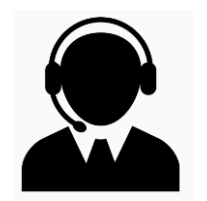

# L'encaissement par téléphone ou plateforme téléphonique

# **L'encaissement par téléphone**

Lors d'une vente effectuée par téléphone ou par votre plateau téléphonique, l'encaissement du Chèque-Vacances Connect peut se faire via :

- L'envoi d'un lien dirigeant votre client vers la page de paiement proposée par votre PSP
- L'Espace d'encaissement mis gratuitement à votre disposition par l'ANCV. Il est accessible sur votre espace dédié - [https://espace-ptl.ancv.com](https://espace-ptl.ancv.com/)

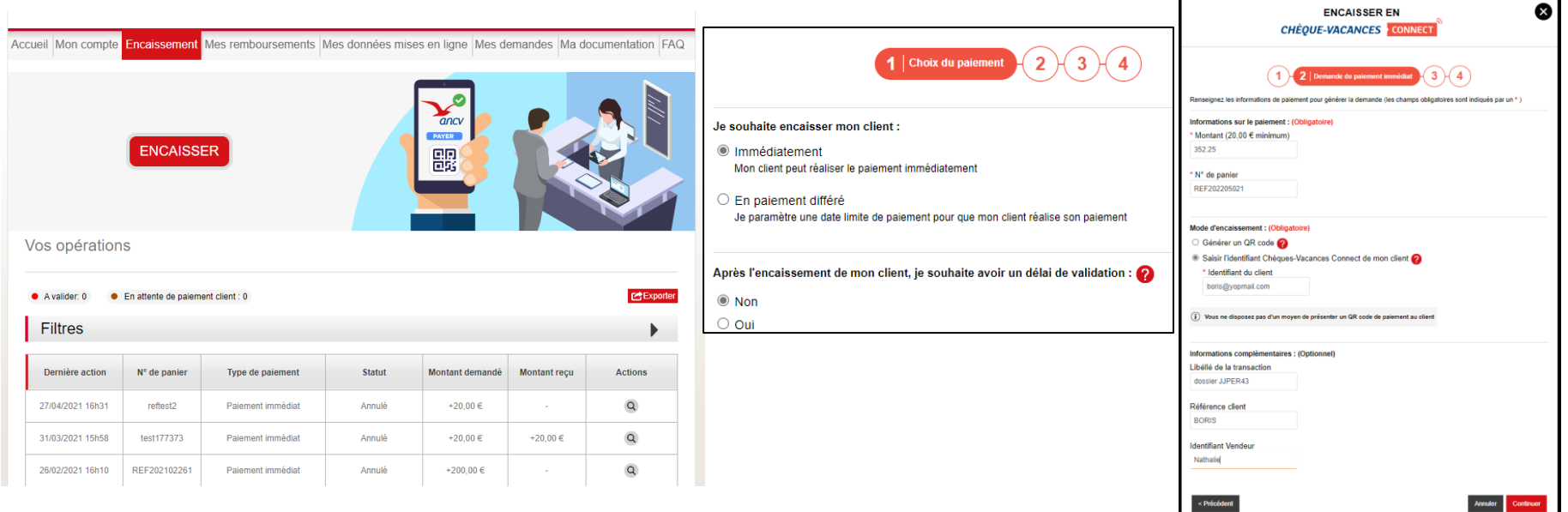

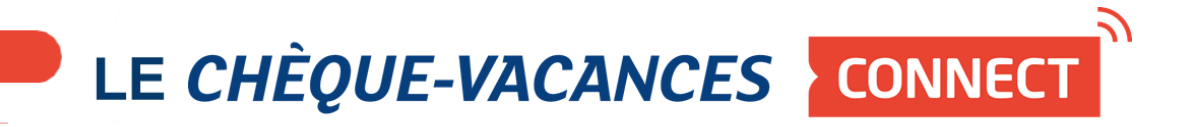

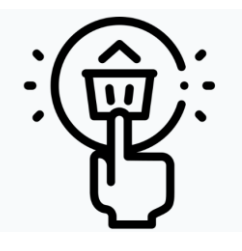

# L'encaissement sur votre site e-commerce

Le parcours d'encaissement sur votre site e-commerce https://www.youtube.com/watch?v=-qckdWwInGs

# **Pour toutes vos envies** *vacances et loisirs* pensez à payer en

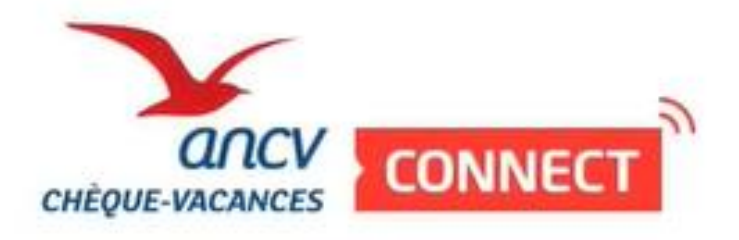

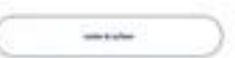

# **Vos prestataires Techniques**

L'ajout du Chèque-Vacances Connect à votre tunnel de vente nécessite :

Le CV Connect au catalogue de votre monéticien

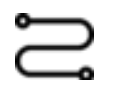

- *La très grande majorité des opérateurs monétiques français et des acteurs internationaux dont thunes*
- Le paramétrage de votre back-office
- La gestion des rapprochements comptables

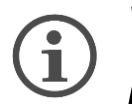

*Votre monéticien propose des journaux de transactions et des journaux bancaires. L'ANCV peut également vous en proposer.*

#### **Le Chèque-Vacances Connect pour les professionnels**

Rejoindre le réseau Chèque-Vacances Connect

#### **Vous êtes déjà conventionnés Chèque-Vacances**

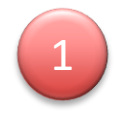

Connectez-vous sur votre espace dédié : <https://espace-ptl.ancv.com/> *à l'aide de votre identifiant (n° de convention - ex : 999999) et votre mot de passe* 

Simple et gratuit, rejoignez en un clic le réseau d'acceptation du

**CHÈQUE-VACANCES CONNECT** 

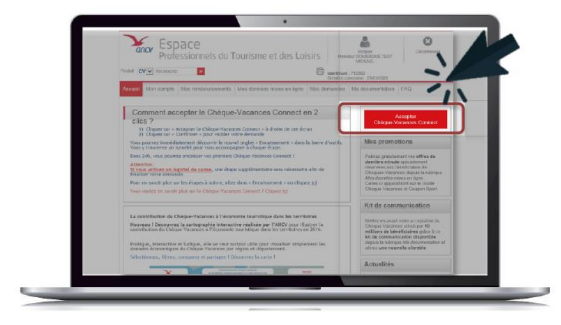

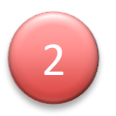

Cliquez sur « Accepter le Chèque-Vacances Connect »

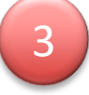

24 h après, retrouvez sur votre Espace dédié l'ensemble des informations et des fonctionnalités d'encaissement

# **LA MISE EN VISIBILITÉ DE VOTRE MARQUE ET DE VOS OFFRES**

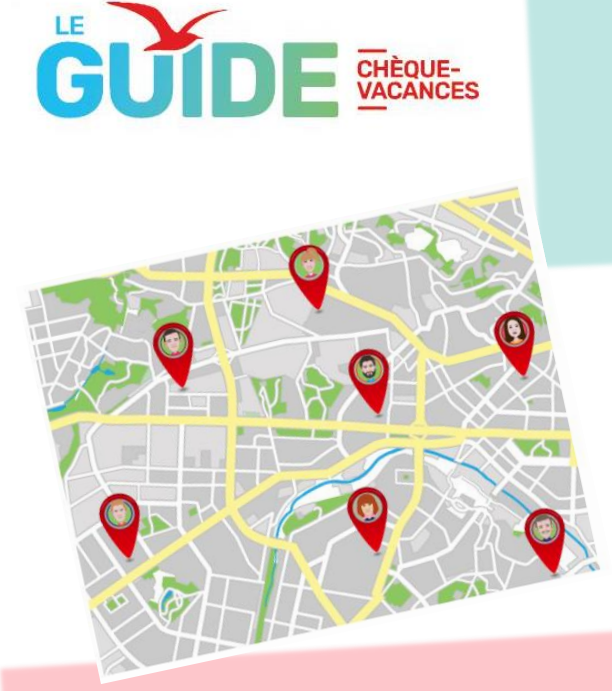

**[leguide.ancv.com](https://leguide.ancv.com/)**

**C'est le site de référence pour les 11 millions de bénéficiaires Chèque-Vacances** avec ses milliers d'inspirations et bons plans vacances.

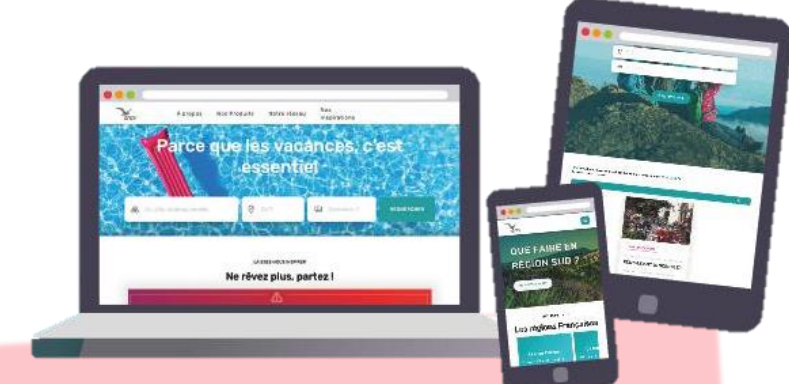

l'ANCV vous offre **gratuitement** une page de présentation exclusive et personnalisée sur Le Guide pour être **visible et géolocalisé** auprès de tous les bénéficiaires !

#### Rend[ez-vous sur votre](https://leguide.ancv.com/)

#### **[https://espace-ptl.ancv.com](https://espace-ptl.ancv.com/)**

pour renseigner les informations de votre page de présentation ! Dans mon compte / Liste des points d'accueil Je clique sur l'oeil rouge et je complète les « Données complémentaires »

## **LA MISE EN VISIBILITÉ** DE VOTRE MARQUE ET DE VOS OFFRES

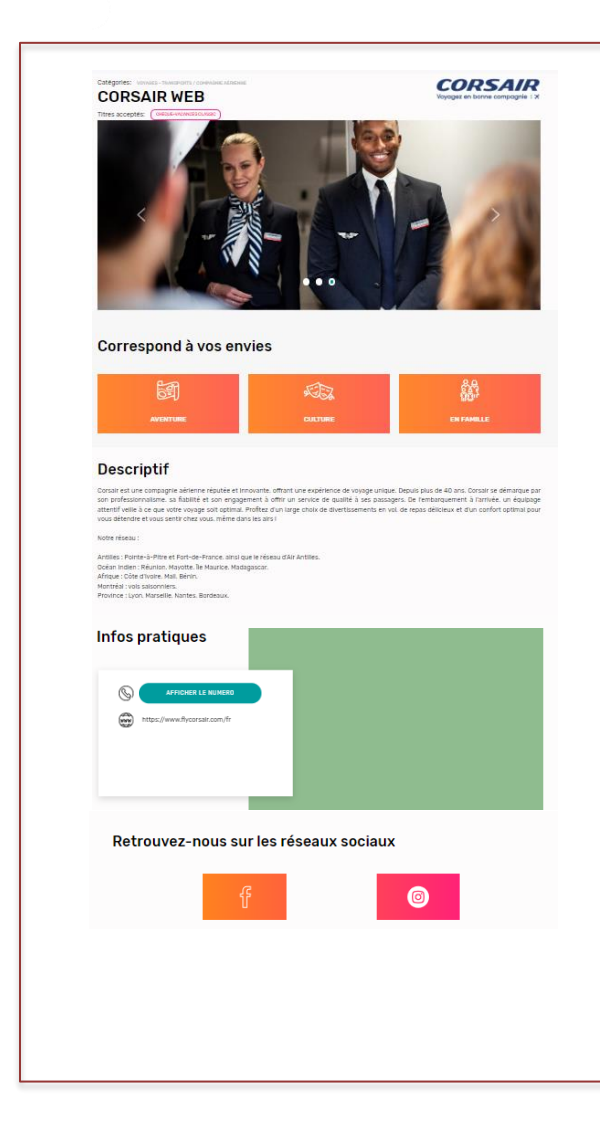

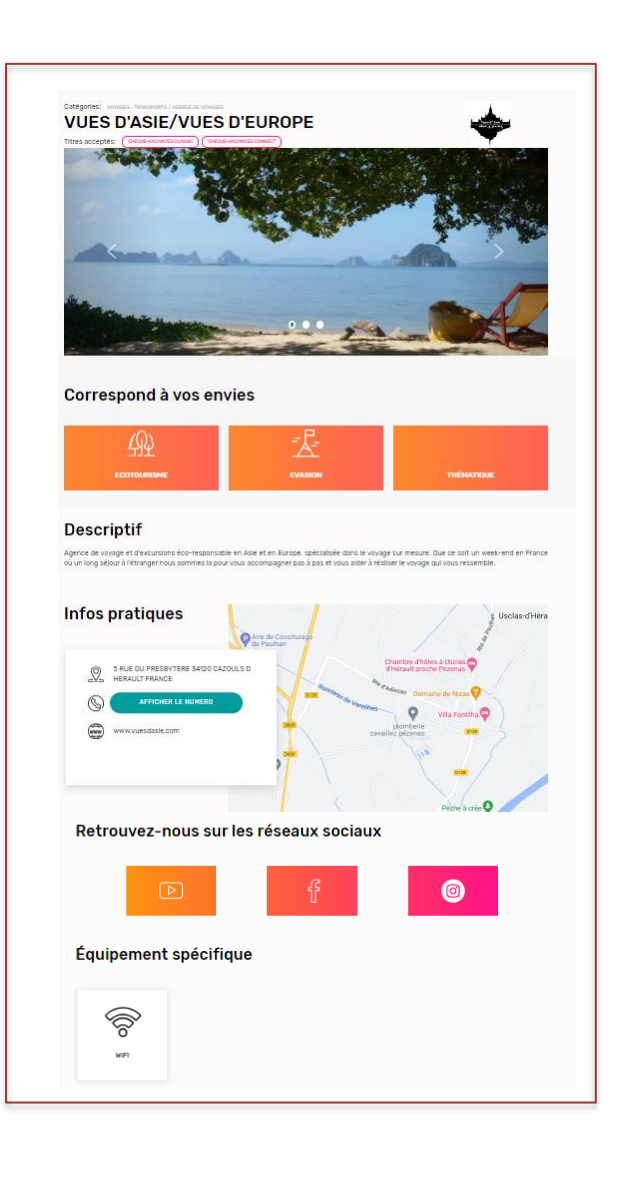

## **COMMUNIQUER SUR L'ACCEPTATION DU CV CONNECT**

Sur votre site internet ou vos réseaux sociaux

#### > Bannières et post à publier

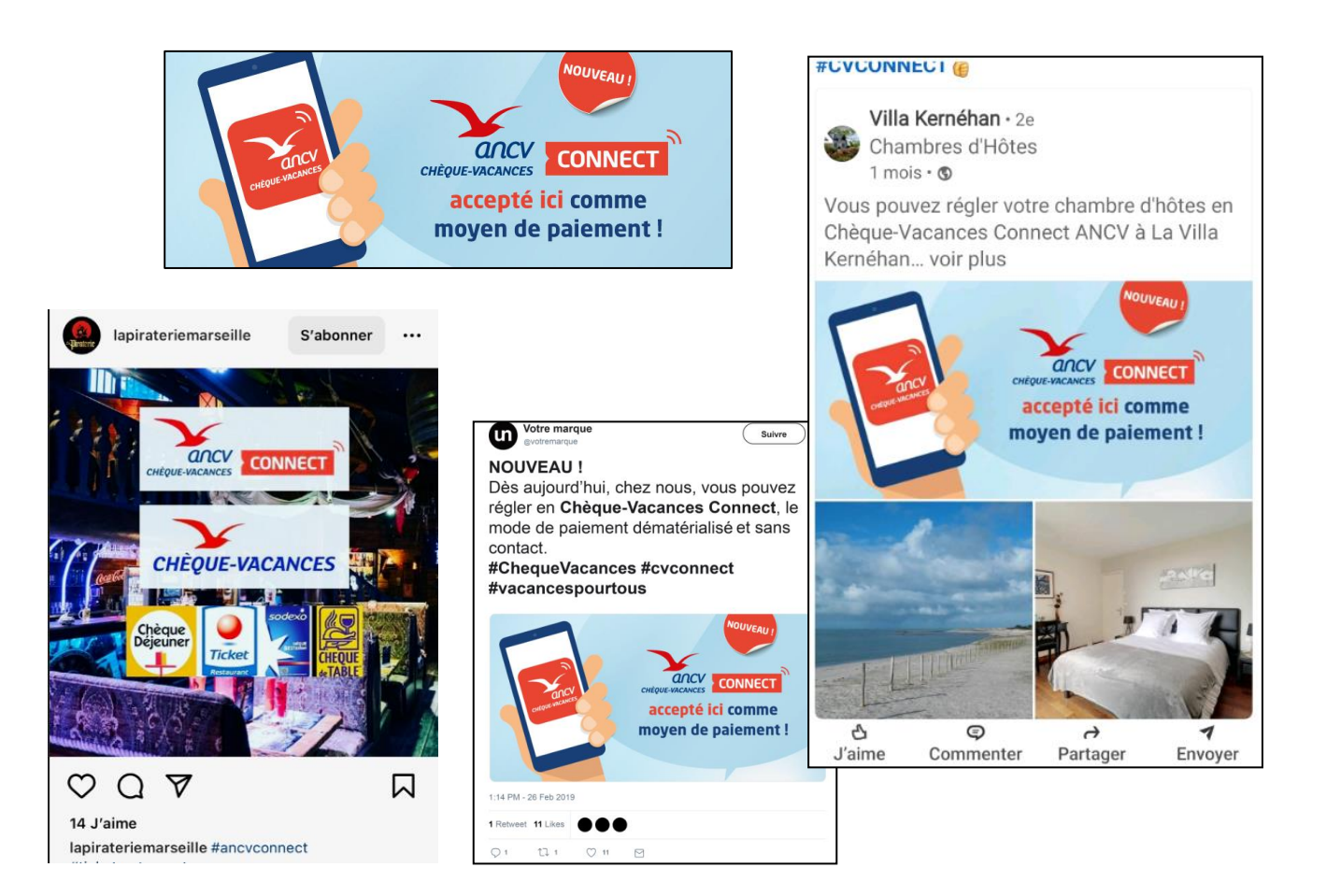

#### **Chèques-Vacances - [Parce que les vacances, c'est essentiel](https://cheque-vacances.com/)  [\(cheque-vacances.com\)](https://cheque-vacances.com/)**

✓ **Votre espace dédié** : <https://cheque-vacances.com/professionnels-tourisme-loisirs/>

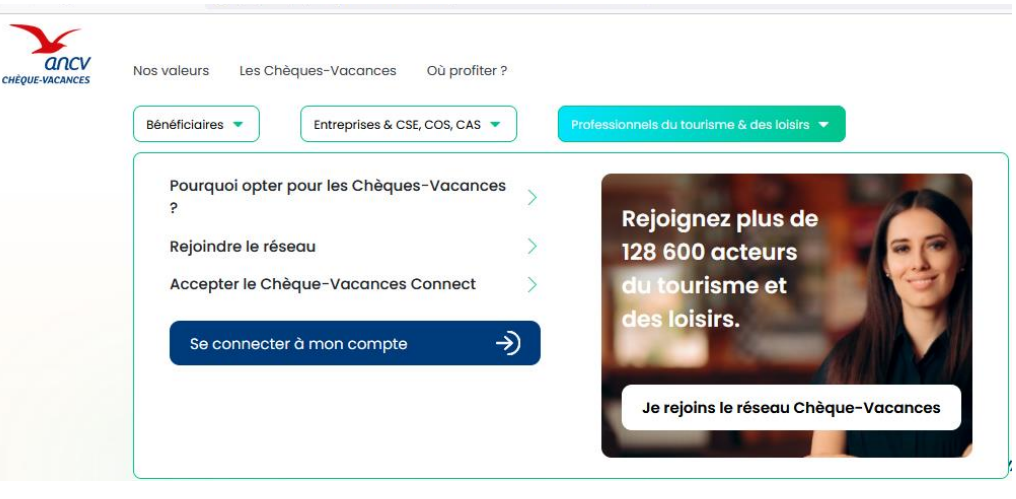

#### ✓ **Vos ressources documentaires** : <https://cheque-vacances.com/documents/>

#### Professionnels du tourisme et des loisirs

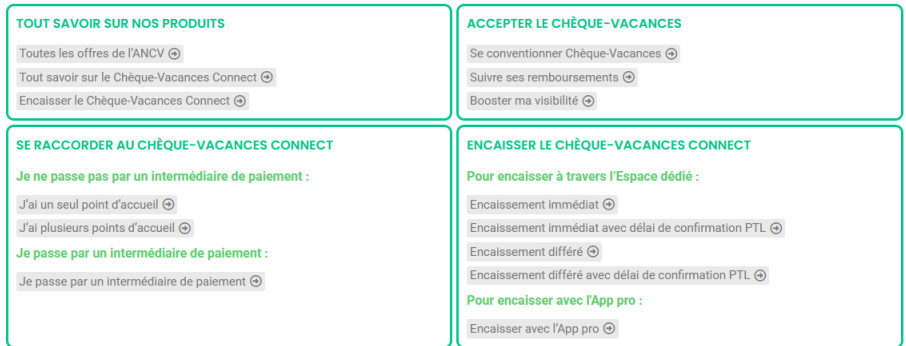

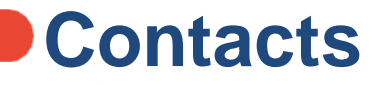

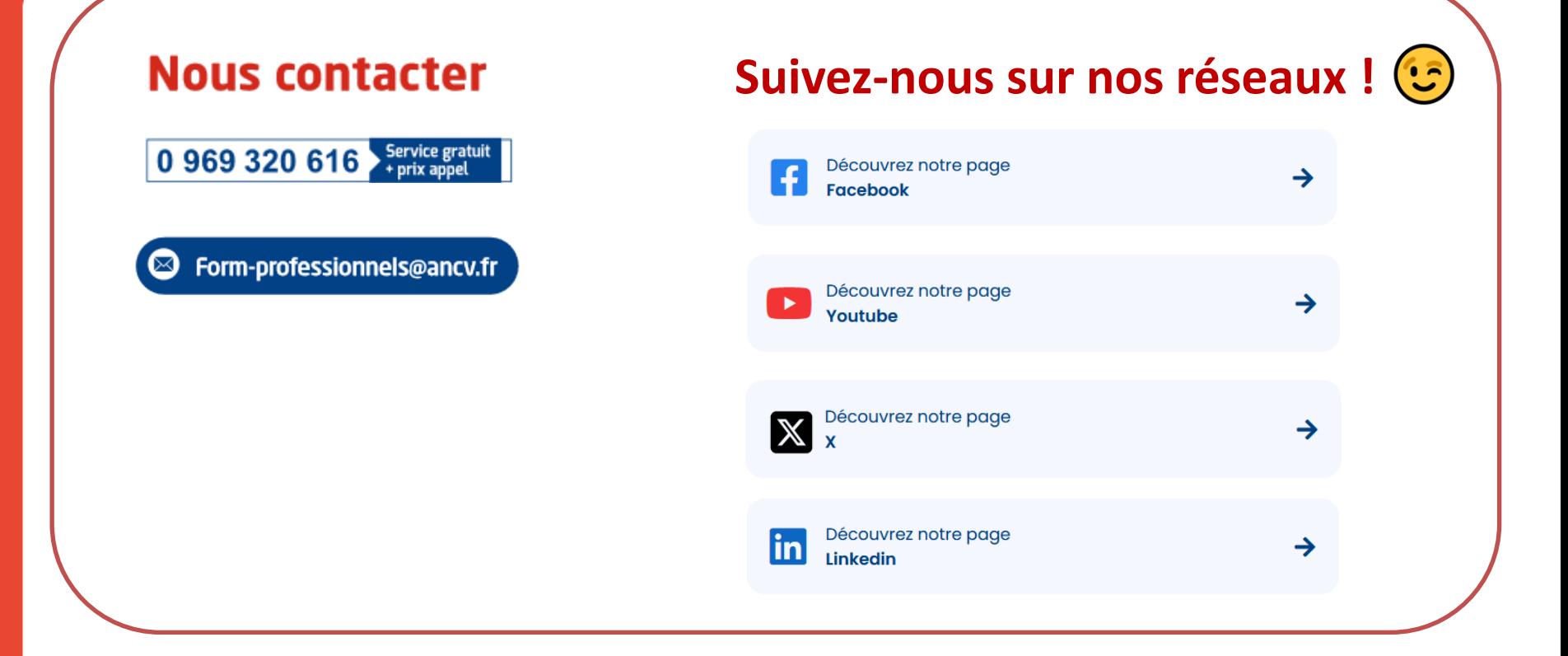

#### **Merci pour votre attention**

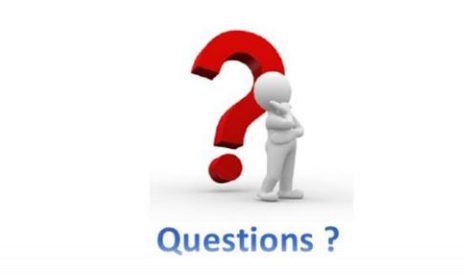